**Pago de Préstamo Efectivo, Consolidación de Deuda, Préstamo Convenio, Refinanciados y Reprogramación de Préstamo Súper Efectivo\*** 

banco ripley en **d** Interbank

**(\*)Solo reprogramaciones realizadas a partir del 17 de agosto 2020 en Interbank**

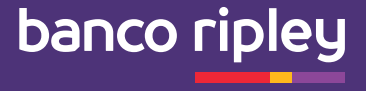

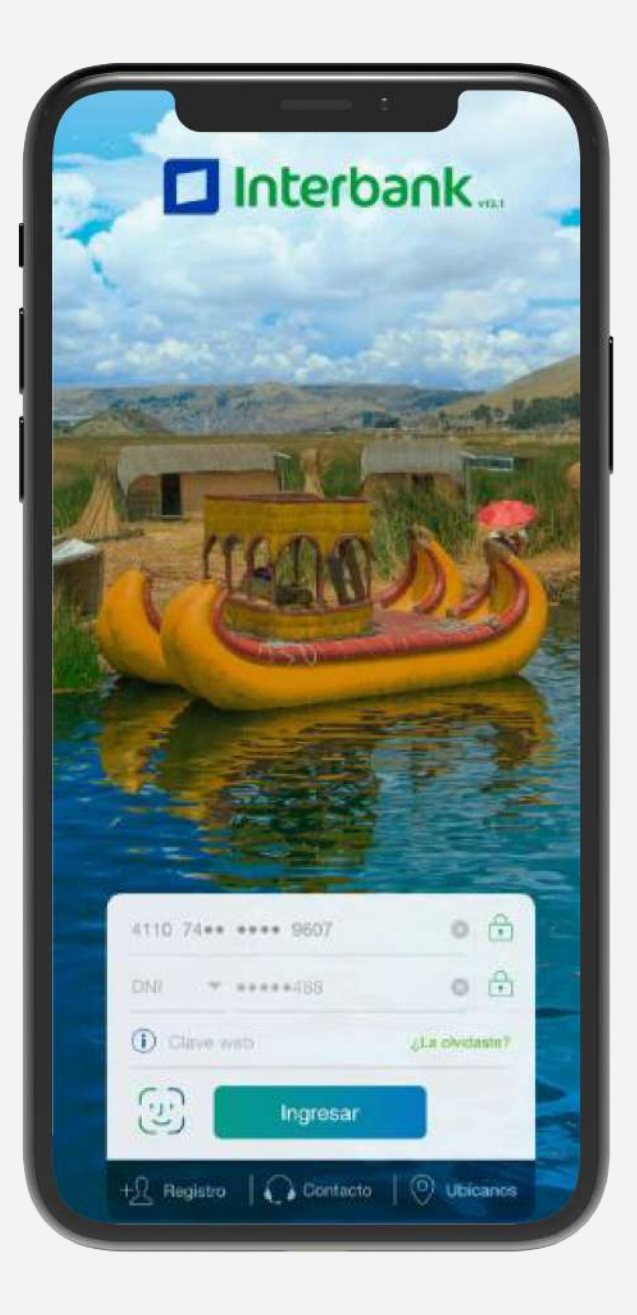

## **¿Cómo pagar mis cuotas de préstamos a través del Interbank App?**

#### **1. Pantalla de inicio**

Para ingresar debes **registrar tu número de tarjeta, DNI y Clave Web.** 

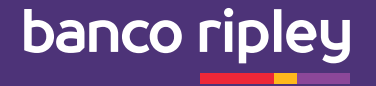

**2. Pantalla de Cuentas 3. Operaciones 4. disponibles**

Haz click en **"Operaciones"** en el menú inferior.

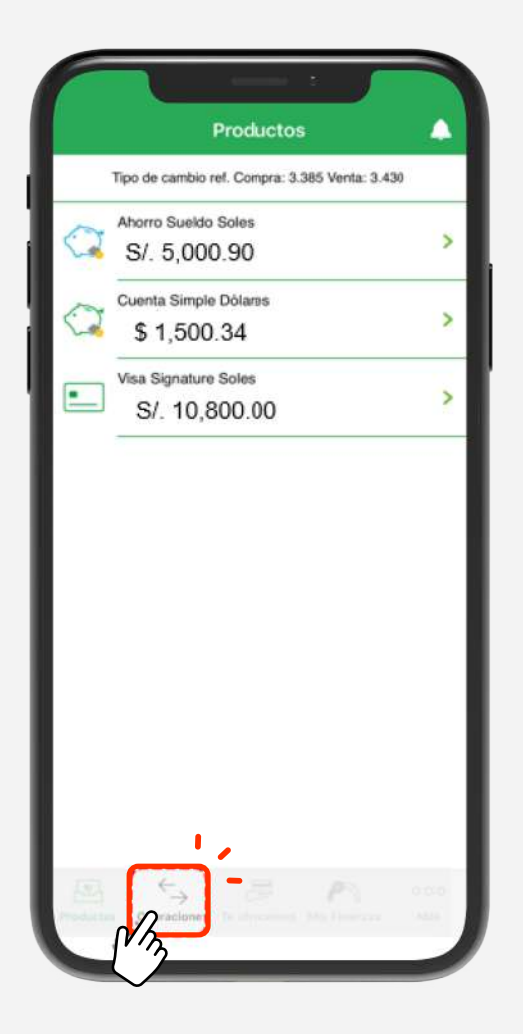

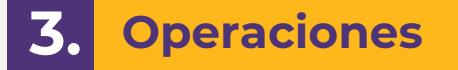

Selecciona la opción **"Pagos y Recargas".**

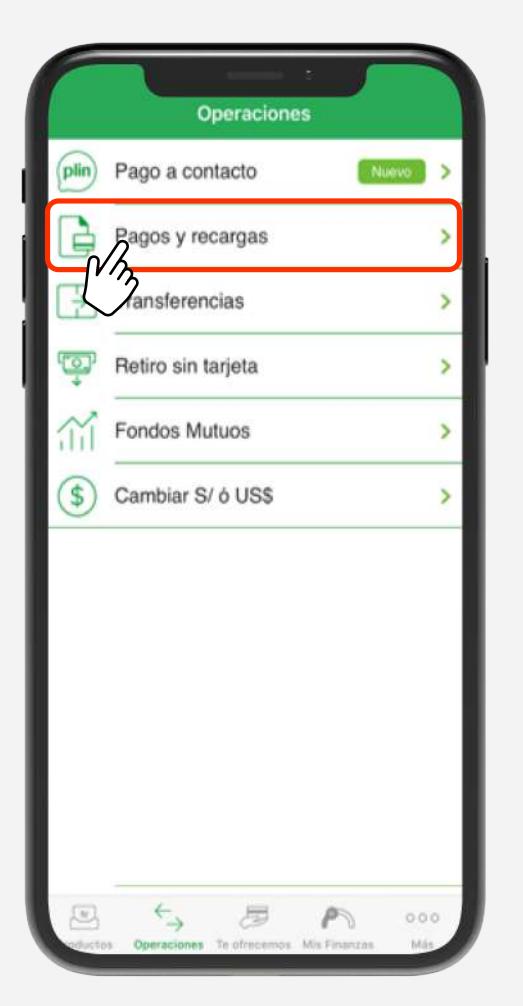

#### **Pago de servicios**

Luego haz click en la opción **"Pago de servicios".**

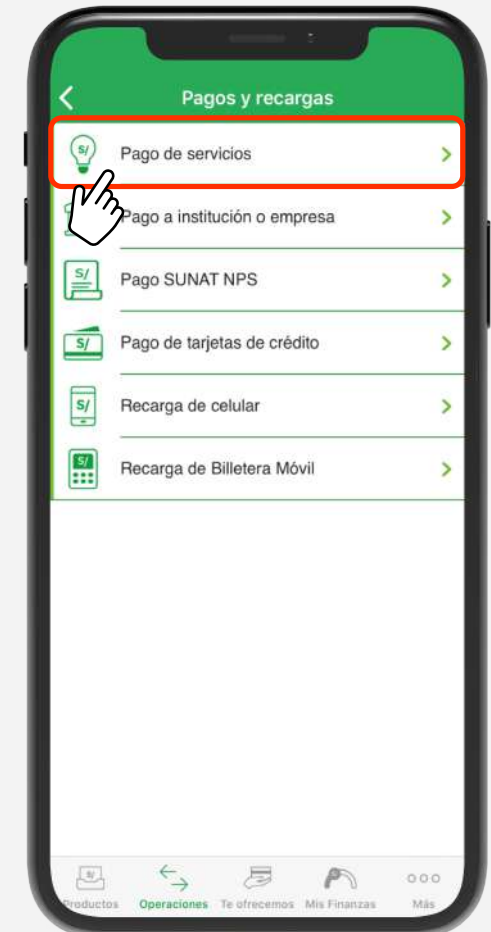

banco ripley

**Seleccionar la empresa a pagar**

En "Pago de servicios" **busca Banco Ripley** y selecciona el servicio.

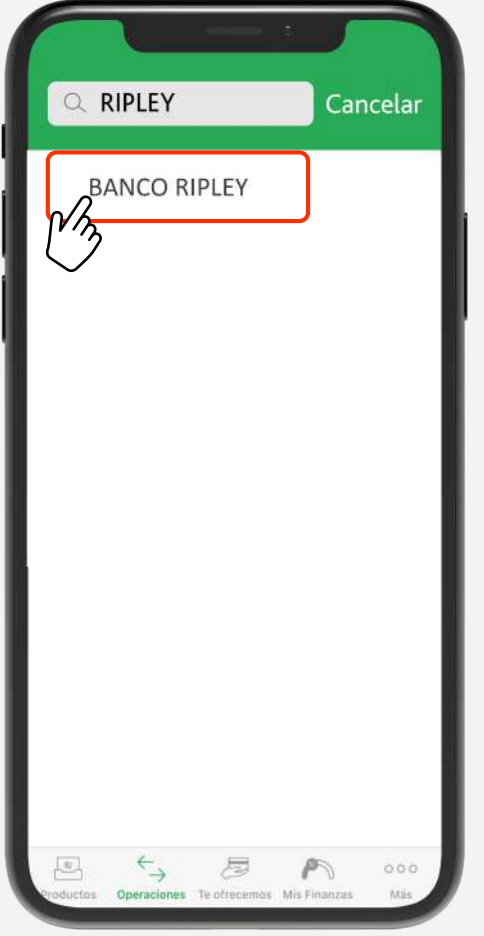

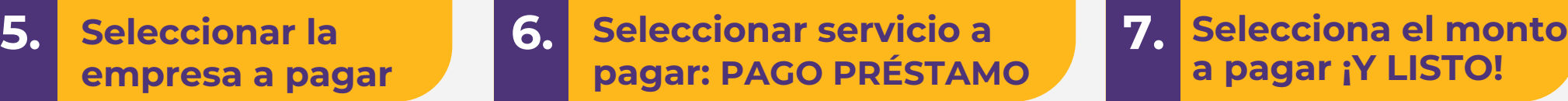

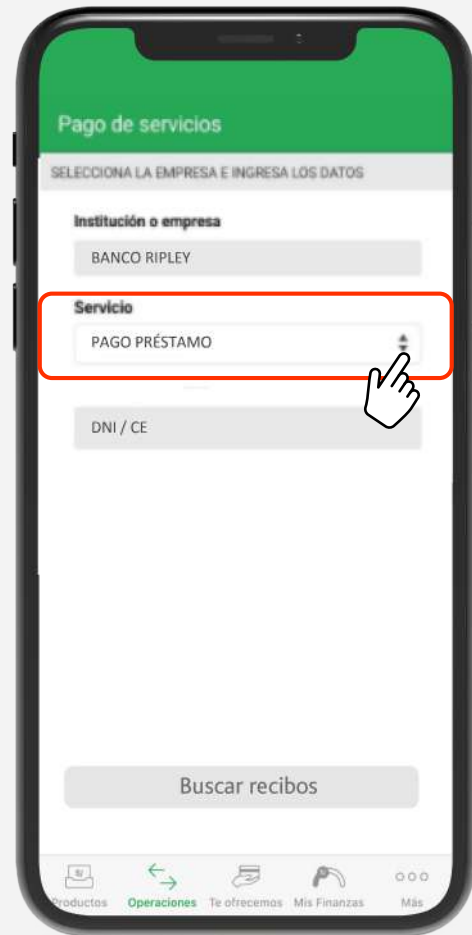

# **a pagar ¡Y LISTO!**

Ingresa tu código **DNI / CE.** El pago está **sujeto a cobro de comisión de S/4.50** (La cuota informada incluye comisión cobrada por el canal)

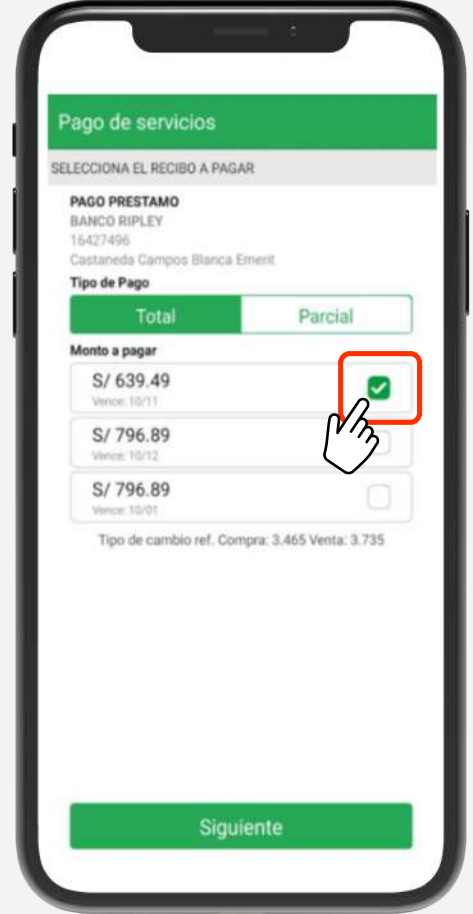

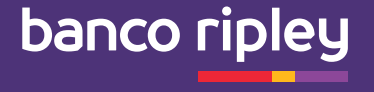

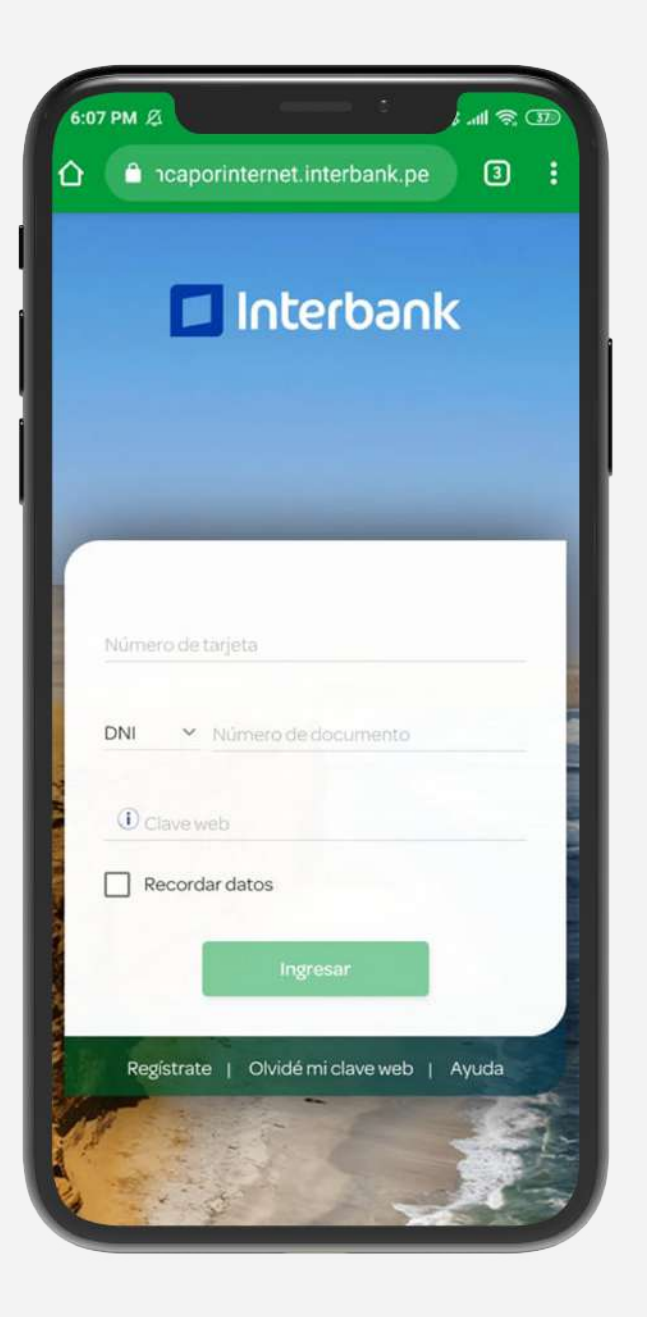

### **¿Cómo pagar mis cuotas de préstamos a través de la Banca por Internet Interbank?**

#### **1. Pantalla de inicio**

Para ingresar debes **registrar tu número de tarjeta, DNI y Clave Web.** 

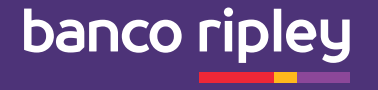

**Paga o recarga**

Selecciona la opción **"Pago de servicios".**

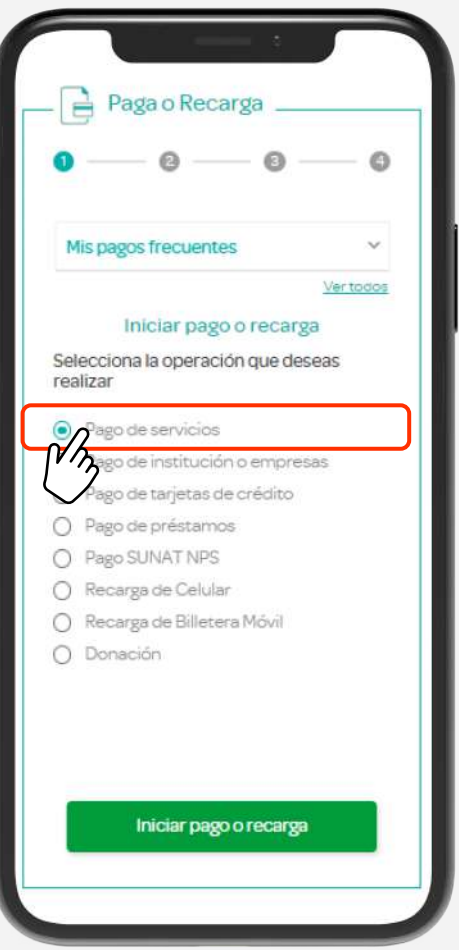

#### 2. Paga o recarga de S. Pago de servicios de 4.

En "Pago de servicios" **busca Banco Ripley** y selecciona el servicio.

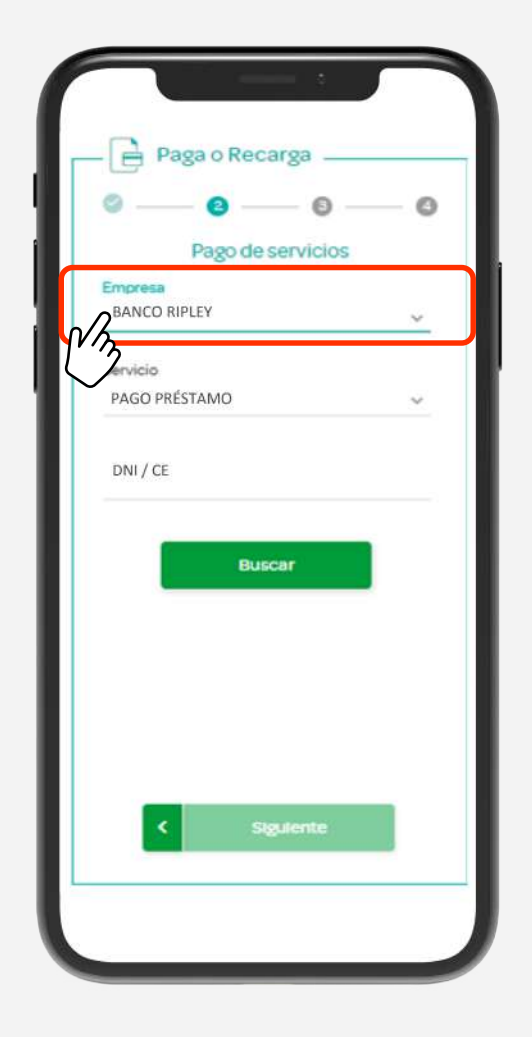

#### **Selecciona el servicio a pagar: PAGO PRÉSTAMO**

Ingresa tu código **DNI / CE.**

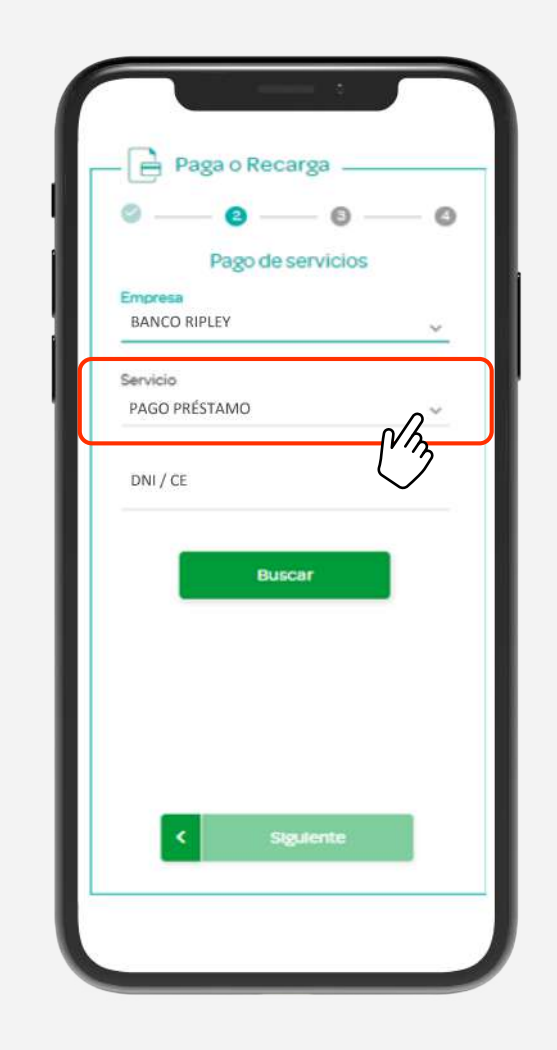

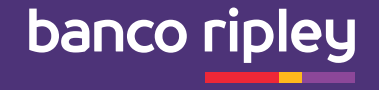

### **¿Cómo pagar mis cuotas de préstamos por Ventanilla o Agente Interbank?**

#### **Proceso de pago de recibos :**

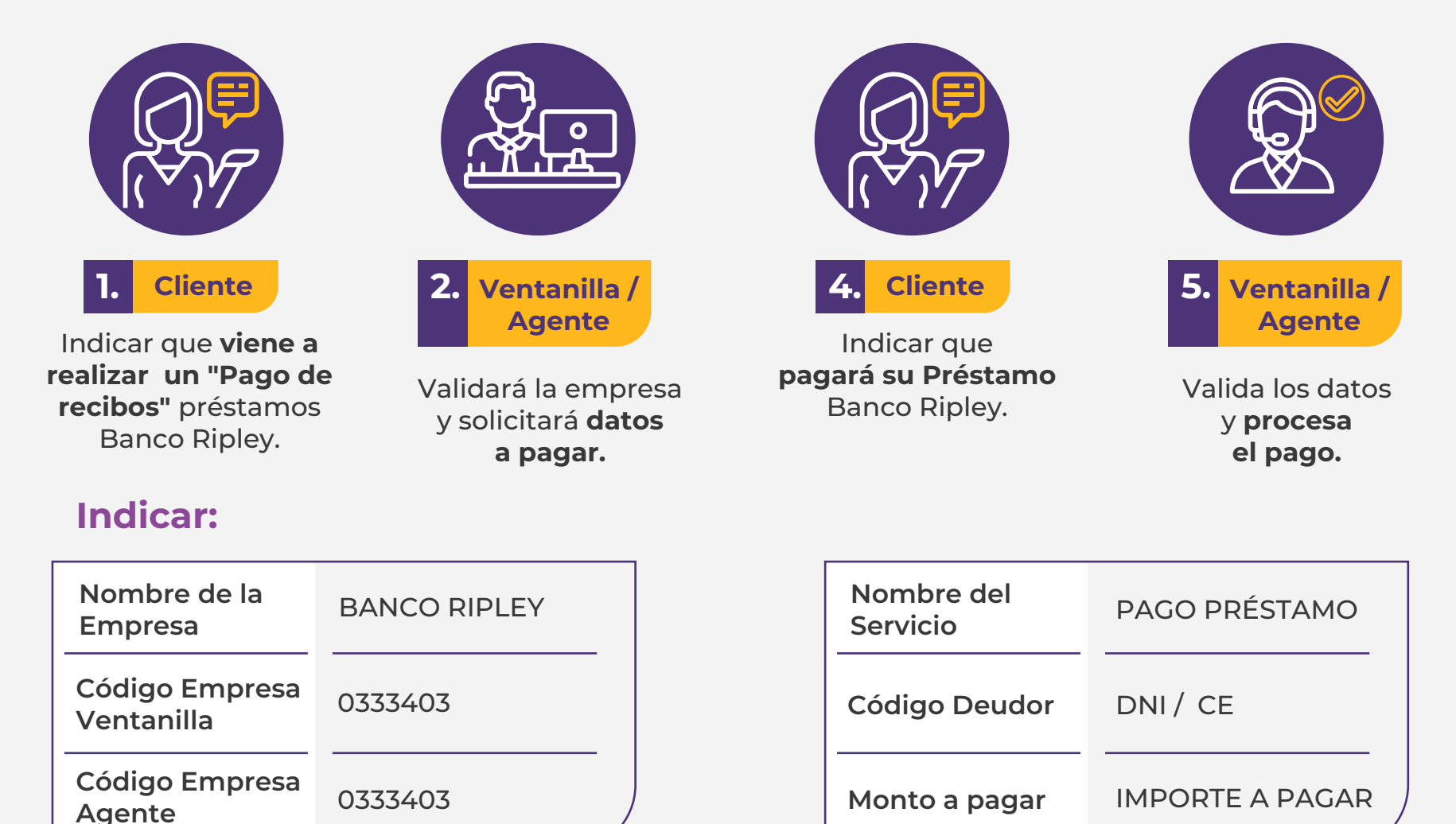

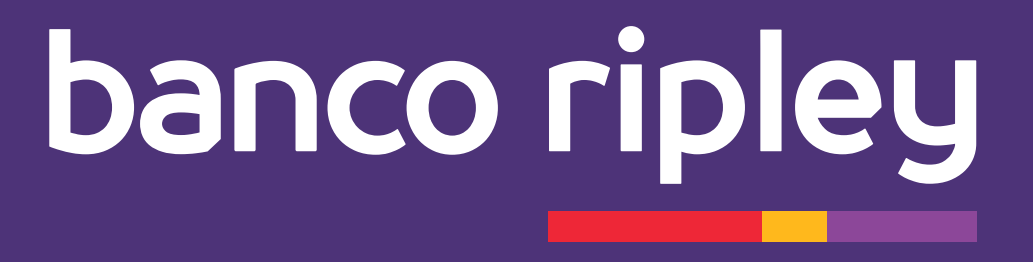